## **Automated Driver Payroll Deductions**

There is a new automated payroll deduction feature that has been added to Strategy Live. This document contains the preliminary documentation for this feature.

## **Management Automatic Deductions**

On the Driver, Owner/Operator and Carrier screens there is a Deduction Tab that will list each driver/carrier's deductions:

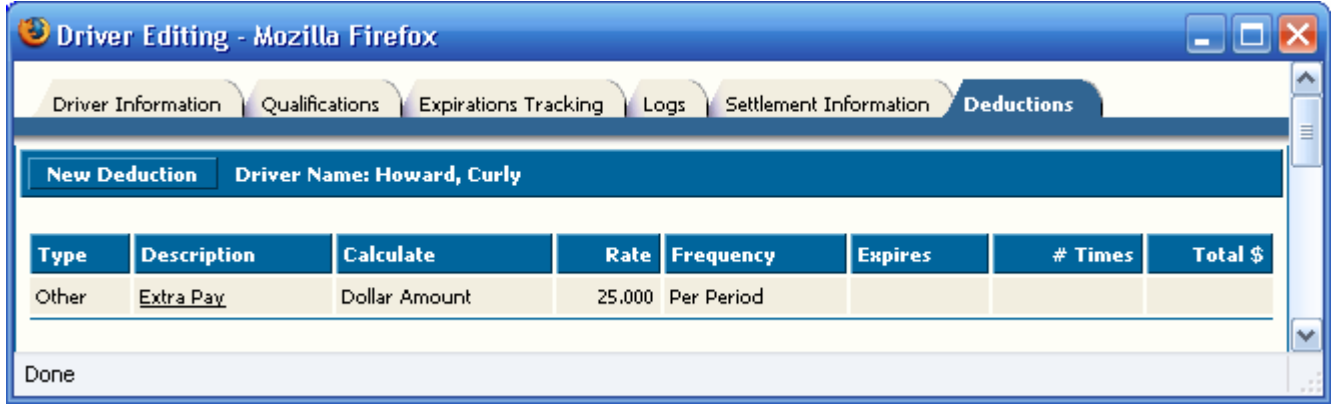

Click 'New Deduction' to create or click on the Description to edit an existing deduction. The following screen will be displayed:

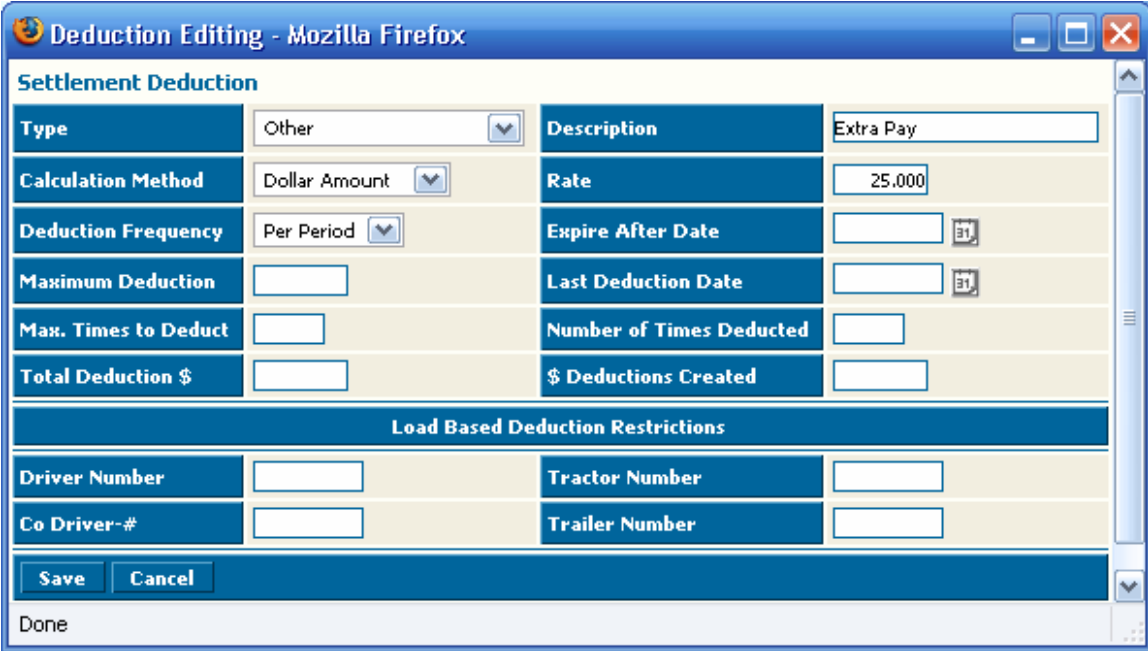

- Type matches the settlement types on the load pay tab
- Calculation Method include: Per Mile, Per Loaded Mile, Per Empty Mile, Percent of Pay, Dollar Amount
- Deduction Frequency can be: Per Load, Per Period, Monthly, or Weekly
- You can also restrict load based deductions by tractor, trailer, driver or co-driver.

You can control how long the deduction is created by Expiration Date, Total times deducted, and Total \$ deducted.

## **Processing Automatic Deductions**

The procedure would be to:

- 1. Setup deductions on each driver,
- 2. Select your settlements by marking them ready to print. (Load based deductions and deductions based on mileage will only be calculated on items marked ready to print.)
- 3. Click Auto Deductions on the settlement screen to run the process that calculate deductions. Normally you will do this once per pay period:

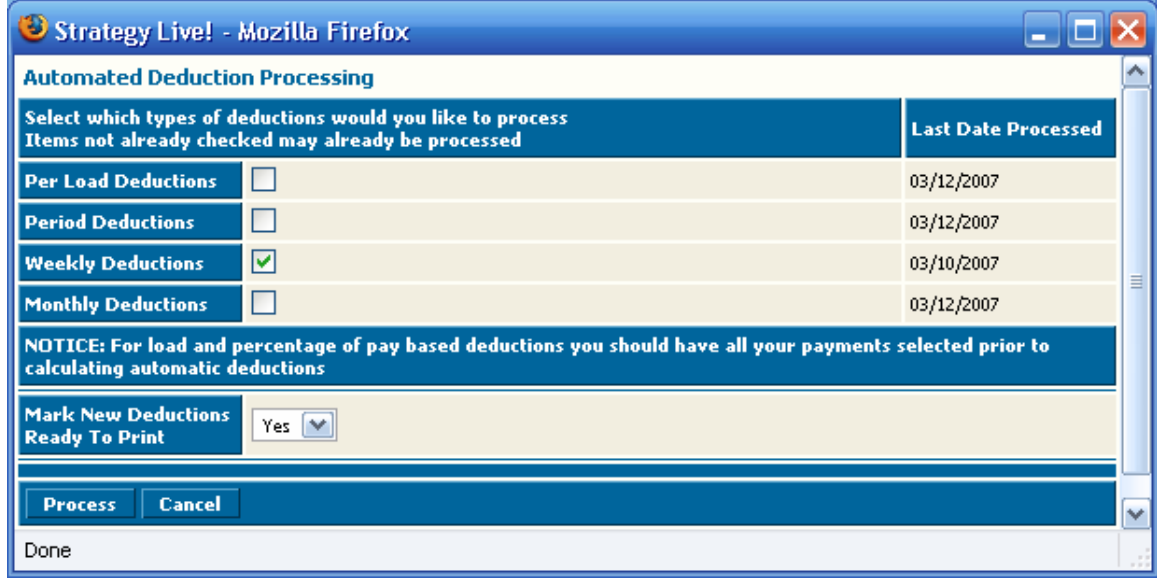

- 4. The types of deductions checked to process should be defaulted properly under most circumstances based on when you last processed them. You should take care to not process a type of deductions more often than necessary or you may duplicate deductionsYou may optional mark the new deductions as Ready To Print. New deductions created will then be ready and processed the next time you print a report, statements or transfer payments.
- 5. Once you have selected the types of deductions you would like click 'Process' to create them. A message will display the number of deductions processed. Load based deductions will create a deduction for each load that matches so the actual number of deductions created will not necessarily match the number processed.
- 6. Double check to make sure the deductions you expected were created.
- 7. Print your Report and/or Settlement Statement.
- 8. Transfer as usual.
- 9. Any deductions that are marked as ready will not be processed for reports, statements or transfer unless there is at least one load being paid. Strategy Live requires all payments processed to have a load number for tracking purposes. The first load marked ready for pay will be assigned to the automatic deductions during the transfer process.